## **Animacija u svrhu promocije Fakulteta informatike u Puli**

**Matijević, Robert**

### **Undergraduate thesis / Završni rad**

**2019**

*Degree Grantor / Ustanova koja je dodijelila akademski / stručni stupanj:* **University of Pula / Sveučilište Jurja Dobrile u Puli**

*Permanent link / Trajna poveznica:* <https://urn.nsk.hr/urn:nbn:hr:137:782558>

*Rights / Prava:* [In copyright](http://rightsstatements.org/vocab/InC/1.0/) / [Zaštićeno autorskim pravom.](http://rightsstatements.org/vocab/InC/1.0/)

*Download date / Datum preuzimanja:* **2024-12-25**

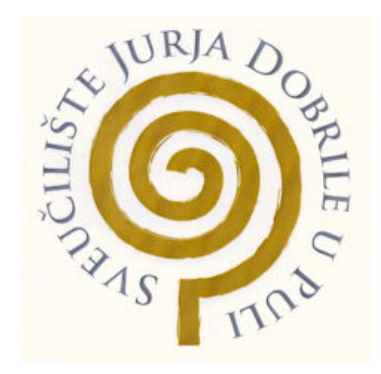

*Repository / Repozitorij:*

[Digital Repository Juraj Dobrila University of Pula](https://repozitorij.unipu.hr)

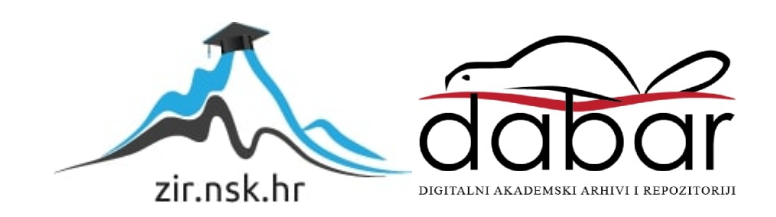

Sveučilište Jurja Dobrile u Puli

Fakultet informatike

Robert Matijević

### **ANIMACIJA U SVRHU PROMOCIJE FIPU-A**

Završni rad

Pula, rujan 2019. godine

Sveučilište Jurja Dobrile u Puli

Fakultet informatike

Robert Matijević

### **ANIMACIJA U SVRHU PROMOCIJE FIPU-A**

Završni rad

JMBAG: 0303069461, redoviti student

Studijski smjer: Sveučilišni preddiplomski studij informatika Kolegij: Multimedijalni sustavi Znanstveno područje: Društvene znanosti

Znanstveno polje: Informacijske i komunikacijske znanosti Znanstvena grana: Informacijski sustavi i informatologija Mentor: doc. dr. sc. Željka Milanović

Pula, rujan 2019. godine

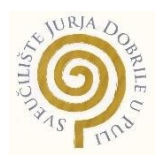

### IZJAVA O AKADEMSKOJ ČESTITOSTI

Ja, dolje potpisani, **Robert Matijević**, kandidat za prvostupnika informatike ovime izjavljujem da je ovaj završni rad rezultat isključivo mojega vlastitog rada, da se temelji na mojim istraživanjima te da se oslanja na objavljenu literaturu kao što to pokazuju korištene bilješke i bibliografija. Izjavljujem da niti jedan dio završnog rada nije napisan na nedozvoljen način, odnosno da je prepisan iz kojega necitiranog rada, te da ikoji dio rada krši bilo čija autorska prava. Izjavljujem, također, da nijedan dio rada nije iskorišten za koji drugi rad pri bilo kojoj drugoj visokoškolskoj, znanstvenoj ili radnoj ustanovi.

> **Student** Robert Matijević

U Puli, rujan 2019. godine

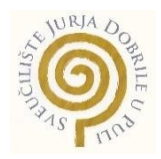

### IZJAVA

### o korištenju autorskog djela

Ja, **Robert Matijević**, dajem odobrenje Sveučilištu Jurja Dobrile u Puli, kao nositelju prava iskorištavanja, da moj završni rad pod nazivom "**ANIMACIJA U SVRHU PROMOCIJE FIPU-A**" koristi na način da gore navedeno autorsko djelo, kao cjeloviti tekst trajno objavi u javnoj internetskoj bazi Sveučilišne knjižnice Sveučilišta Jurja Dobrile u Puli te kopira u javnu internetsku bazu završnih radova Nacionalne i sveučilišne knjižnice (stavljanje na raspolaganje javnosti), sve u skladu s Zakonom o autorskom pravu i drugim srodnim pravima i dobrom akademskom praksom, a radi promicanja otvorenoga, slobodnoga pristupa znanstvenim informacijama.

Za korištenje autorskog djela na gore navedeni način ne potražujem naknadu.

Potpis Robert Matijević

U Puli, rujan 2019. godine

### <span id="page-5-0"></span>Sažetak

U ovom su radu opisane tehnologije i koncepti koji su korišteni pri izradi videozapisa/animacije. Videozapis, odnosno animacija, napravljena je u svrhu završnog rada te se ostavlja na raspolaganje Sveučilištu Jurja Dobrile u Puli. Koncept dizajna, animiranja, adaptiranja istog, odrađen je u Adobe alatima.

Alati koji su korišteni pri izradi završnog rada, točnije projekta su Adobe Photoshop, Adobe Premiere Pro i Adobe After Effects. Dizajn 3D objekata odrađen je dodatkom Element 3D u After Effects-u. Detaljna obrada te cijeli proces izrade animacije opisan je u nastavku.

Adobe paketi pružaju niz alata za dizajn i stvaranje. Integracija s drugim aplikacijama i uslugama omogućava vrlo učinkovit i kontinuirani tijek rada u preobrazbi videozapisa u profesionalne filmove i videozapise. Adobe alati za dizajn i stvaranje trenutno su vodeći alati u području multimedije, točnije njihove obrade.

Za potrebe ovog završnog rada, potrebno je bilo preuzeti navedene alate sa javne Adobe web stranice<sup>1</sup>. U jednom paketu preuzeti su svi alati upotrebljivani pri izradi završnog rada.

 1 https://www.adobe.com/creativecloud/catalog/desktop.html?promoid=PTYTQ77P&mv=other

## <span id="page-6-0"></span>Sadržaj

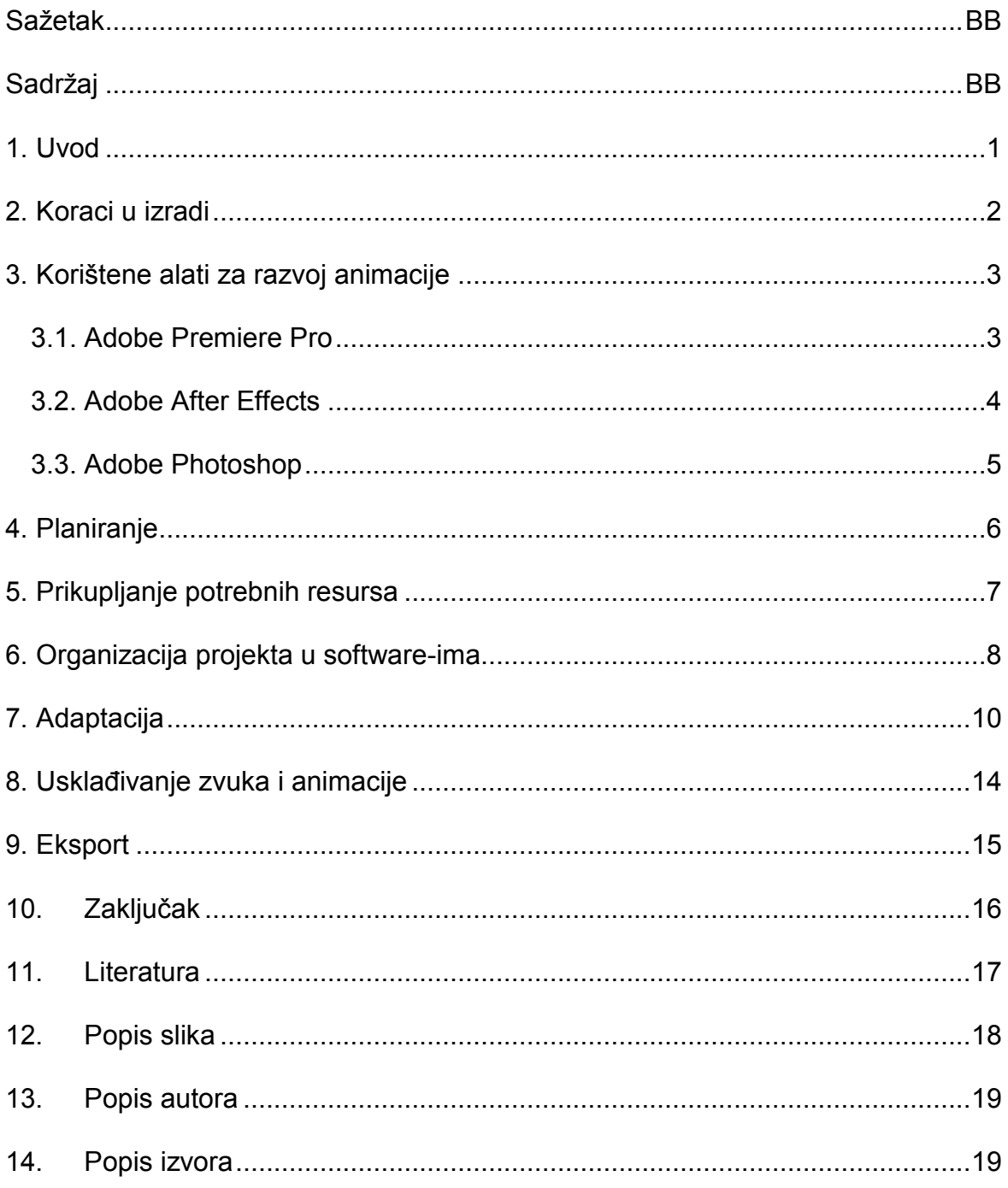

### <span id="page-7-0"></span>1. Uvod

U području multimedije videozapis sve više se definira kao osnovni vizualni sadržaj, bez obzira radi Ii se o jediničnoj ili pokretnoj slici. Video (lat. "vidim") ili videotehnika zajednički je naziv za niz tehničkih postupaka kojima se ostvaruje snimanje, zapis, obrada, prijenos i prikaz pokretnih slika koje se gledaju na televizijskom ili računalnom zaslonu.

Animacija se pojavljuje kao udruženi dinamično povezani skup grafičkih elemenata/slika i nosi sva obilježja grafičkih prikaza. Animacija, kao vremenski slijed različitih slikovnih sadržaja, omogućava dinamičko predstavljanje činjenica, događaja, itd.

Animacija je nešto što se nalazi pred nama na svakom koraku. Svi su upoznati sa reklamama proizvoda na televizoru, reklamama na društvenim mrežama, industrija igara, filmova itd. Sve su to jedne od vrsta, odnosno podvrsta animiranih sadržaja.

Kroz ovaj završni rad, upoznat će se sa osnovama u video obradi, stvaranju animiranih sadžaja te sa alatima u kojima će se obrada vršiti.

## <span id="page-8-0"></span>2. Koraci u izradi

Prije samog početka opisivanja i korištenih alata, potrebno je navesti osnovne korake pri izradi animacije. Koraci će detaljnije biti obrađeni kroz rad.

Osnovni koraci pri izradi:

- 1. Planiranje,
	- početna faza izrade animiranog sadržaja.
- 2. Prikupljanje potrebnih resursa,

- faza prikupljanja potrebnih slika, zvukova te ostalih resursa potrebnih za adaptaciju animacije.

3. Organizacija projkta u software-ima,

- slaganje, imenovanje i prilagođavanje prikupljenih resursa<sup>2</sup>.

4. Adaptacija,

- Glavna faza prilikom obradje je adaptacija elemenata i obrada te finaliziranje animacije prije eksporta.

5. Usklađivanje zvuka i animacije,

- dodavanje .mp3 sadržaja te prilagođavanje sa finaliziranom animacijom.

6. Eksport

- eksport animacije u HD i HQ rezoluciji s čime se postižu minimalni gubici kvalitete pri eksportu (.mp4).

\_\_\_\_\_\_\_\_\_\_\_\_\_\_\_\_\_\_\_\_\_\_\_\_\_\_\_\_\_\_\_\_\_\_<br><sup>2</sup> Prikupljanje potrebnih resursa - faza prikupljanja potrebnih slika, zvukova te ostalih resursa potrebnih za adaptaciju animacije.

## <span id="page-9-0"></span>3. Korištene alati za razvoj animacije

Za realiziranje animacije korišteni su razni alati iz skupine Adobe koji su među svijetskim vodećim alatima u video obradi.

- 1. Adobe Premiere Pro
- 2. Adobe After Effects

Za adaptaciju slika korišten je također alat iz skupine Adobe

3. Adobe Photoshop

### <span id="page-9-1"></span>3.1. Adobe Premiere Pro

Adobe Premiere Pro<sup>3</sup> je vodeći softver za uređivanje videozapisa, filmova, TV-a i weba. Logotip Adobe Cloud i Adobe Premiere Pro software-a prikazan ja slikom [\(Slika 1.](#page-9-2))<sup>4</sup>.

On pruža niz alata za dizajn i stvaranje. Integracija s drugim aplikacijama i uslugama omogućava vrlo učinkovit i kontinuirani tijek rada u preobrazbi videozapisa u profesionalne filmove i videozapise. Ovaj program koriste profesionalni filmaši, TV izdavači, YouTube, videografi, oglašivači i mnogi drugi.

#### <span id="page-9-3"></span>*Autor 1: Mr. Abhirup Lahiri*

<span id="page-9-4"></span>*Izvor 1. https://imagic.net.in/courses/adobe-premiere-training-kolkata*

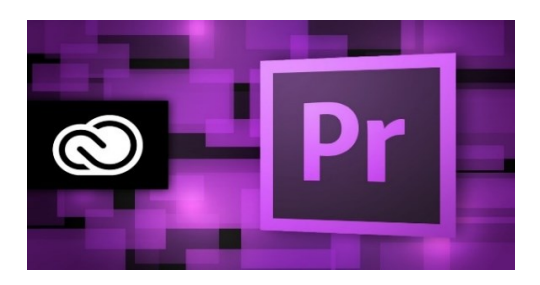

*Slika 1. Adobe Premiere Pro*

<span id="page-9-2"></span> 3 https://www.adobe.com/products/premiere.html

<sup>4</sup> https://imagic.net.in/courses/adobe-premiere-training-kolkata

### <span id="page-10-0"></span>3.2. Adobe After Effects

Adobe After Effect<sup>5</sup> [\(Slika 2.](#page-10-1))<sup>6</sup> je profesionalni alat za dodavanje efekata na video. Međutim, to nije njegova jedina funkcija. Aplikacija također radi s dinamičnim slikama. To je naširoko koristi u mnogim područjima. To su razni šareni čuvari zaslona, filmski krediti i još mnogo toga. Program ima dovoljno standardnih značajki koje se po potrebi mogu proširiti instaliranjem dodatnih dodataka. Za potrebe završnog rada korišten je dodatak Element 3D<sup>7</sup> prikazan slikom ( $\,$  Slika 3.) $^8$ .

Glavna funkcija dodatka jasna je od imena - radi s trodimenzionalnim objektima. Taj dodatak je omogućio izraditi 3D elemente ruke i smartphone-a i animirati ih.

Dodaci su posebni programi koji se povezuju s glavnim programom i proširuju njegovu funkcionalnost. Adobe After Effect podržava veliki broj njih.

#### <span id="page-10-2"></span>*Autor 2: Mr. Abhirup Lahiri*

<span id="page-10-3"></span>*Izvor 2. http://www.chepeapps.co/2018/04/adobe-after-effects-cc-2018-full.html#url*

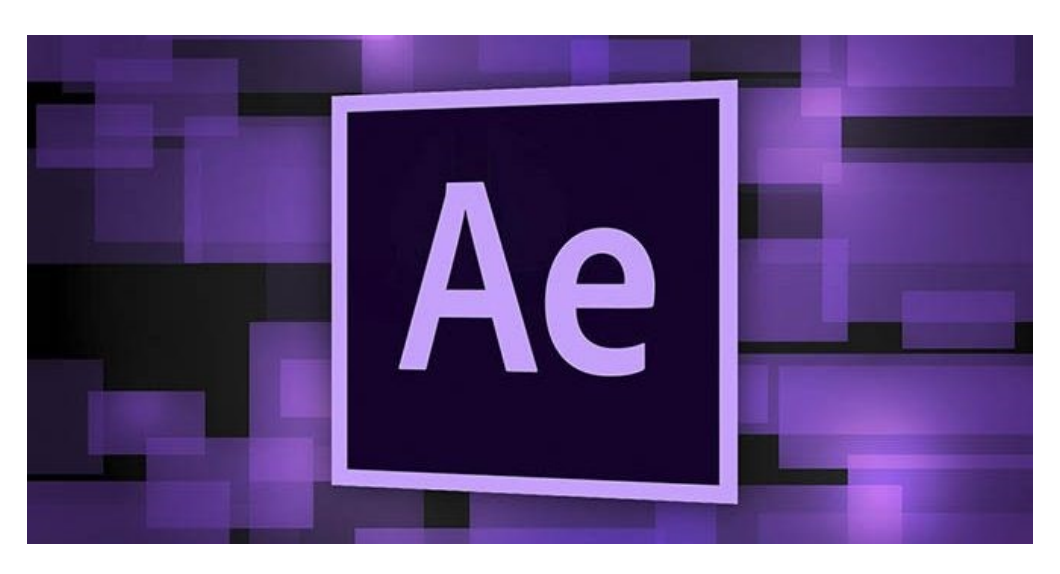

*Slika 2. Adobe After Effects*

<span id="page-10-1"></span>

<sup>&</sup>lt;sup>5</sup> https://www.adobe.com/products/aftereffects.html

 $^6$  http://www.chepeapps.co/2018/04/adobe-after-effects-cc-2018-full.html#url

<sup>&</sup>lt;sup>7</sup> https://www.videocopilot.net/products/element2/update/

<sup>&</sup>lt;sup>8</sup> https://nofilmschool.com/2013/01/element-3d-free-1-5-update-tutorial

<span id="page-11-4"></span>*Autor 3. Justin Minich*

<span id="page-11-6"></span>*Izvor 3. https://nofilmschool.com/2013/01/element-3d-free-1-5-update-tutorial*

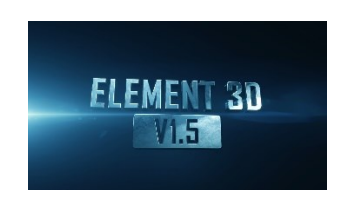

 *Slika 3. Dodatak Element 3D*

### <span id="page-11-3"></span><span id="page-11-1"></span><span id="page-11-0"></span>3.3. Adobe Photoshop

Adobe Photoshop $^9$  [\(Slika 4.](#page-11-2)) $^{10}$  je softver namijenjen za rastersko obrađivanje digitalnih fotografija. Trenutno je vodeći grafički alat i namijenjen je za korištenje na Microsoft Windows i Apple operativnim sistemima.

Photoshop je u radu korišten za prilagođavanje zelene pozadine, te pozadinskog "zamućenog" svijetla.

#### <span id="page-11-5"></span>*Autor 4: monir120288*

<span id="page-11-7"></span>*Izvor 4. https://steemit.com/adobe-photoshop/@monir120288/know-the-reason-why-adobe-photoshop-is-good*

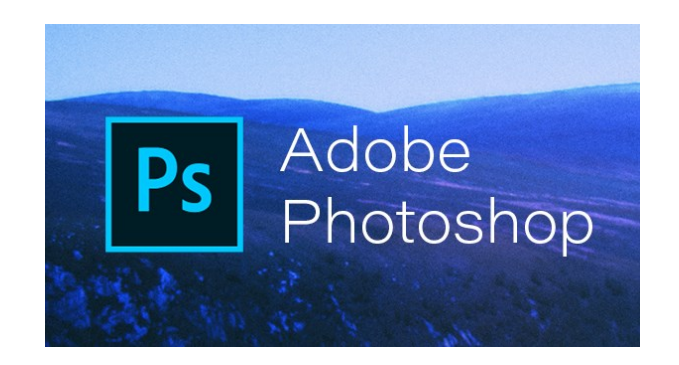

*Slika 4. Adobe Photoshop*

<span id="page-11-2"></span> 9 https://www.adobe.com/products/photoshop/free-trial-download.html

<sup>10</sup> https://steemit.com/adobe-photoshop/@monir120288/know-the-reason-why-adobe-photoshop-isgood

## <span id="page-12-0"></span>4. Planiranje

Planiranje je prvo i po mojem mišljenju najbitnije "poglavlje" pri izradi nekog projekta. Često su velike posljedice u finalnom proizvodu ukoliko je na samom početku plan izrade krivo postavljen.

U početnoj fazi izrade animacije, došlo se na ideju kako možda mladima koji su tek na prvoj stepenici studentskog života, predstaviti rad koji je uz poznavanje Adobe alata i ideje pretvoren u animaciju koja povezuje osobu s virtualnim uređajem, točnije smartphone-om.

## <span id="page-13-0"></span>5. Prikupljanje potrebnih resursa

Kao potrebne resurse, trebalo se pronaći umjetna svijetla [\(Slika 5.](#page-13-1))<sup>11</sup> koja su stavljena na pozadinsku sliku kako bi u prvom planu bili ruka i smartphone. Slike su pronađene na internetu. Tražen je grad noću [\(Slika 6.](#page-13-2)) $12$  u kojem ima puno izvora svijetlosti kako bi se dobila pozadinu koja bi odgovarala zamišljenoj ideji.

Prilagođavanje sljedećih fotografija odrađen je u Adobe Photoshop alatu.

#### <span id="page-13-3"></span>*Autor 5: Nix207*

<span id="page-13-5"></span>*Izvor 5. http://nix207.iptime.org/nix207w/4k-img/?vid=51*

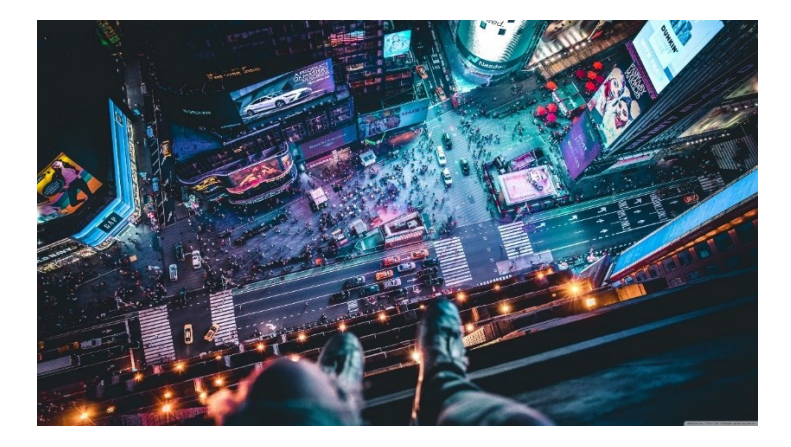

*Slika 5. Slika umjetnog svijetla dodanog u Photoshopu*

#### <span id="page-13-4"></span><span id="page-13-1"></span>*Autor 6: elzabar3663*

<span id="page-13-6"></span>*Izvor 6. https://officialpsds.com/city-without-sky-psd-rk4lyv*

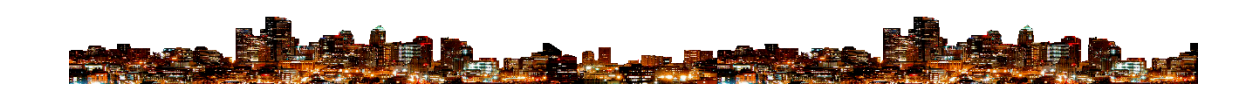

*Slika 6. Grad noću za dodatno noćno svijetlo*

<span id="page-13-2"></span> $\overline{a}$ <sup>11</sup> http://nix207.iptime.org/nix207w/4k-img/?vid=51

<sup>12</sup> https://officialpsds.com/city-without-sky-psd-rk4lyv

## <span id="page-14-0"></span>6. Organizacija projekta u software-ima

Organizacija projekta je također među važnijim poglavljima u video obradi. Nakon završene pripreme te prikupljanja potrebnih resursa za adaptaciju, slijedi organizacija što je ujedno i posljednji korak prije početka adaptiranja proizvoda.

U timeline, odnosno prethodno određeno mjesto za dodavanje slojeva/layera, dodane su pripremljene slike koje su korištene za pozadinsko osvjetljenje.

Na sljedećim slikama možemo vidjeti njihovu primjenu u After Effects alat [\(Slika 7.](#page-14-1)).

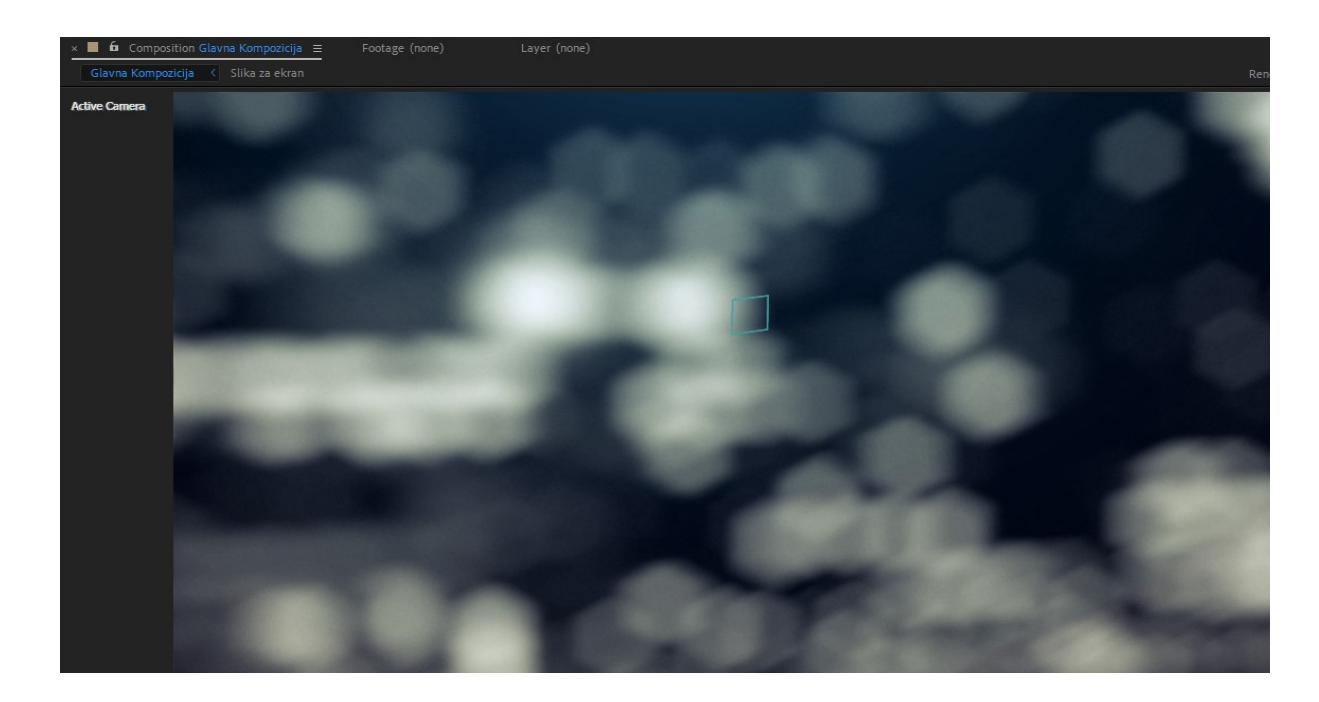

<span id="page-14-1"></span>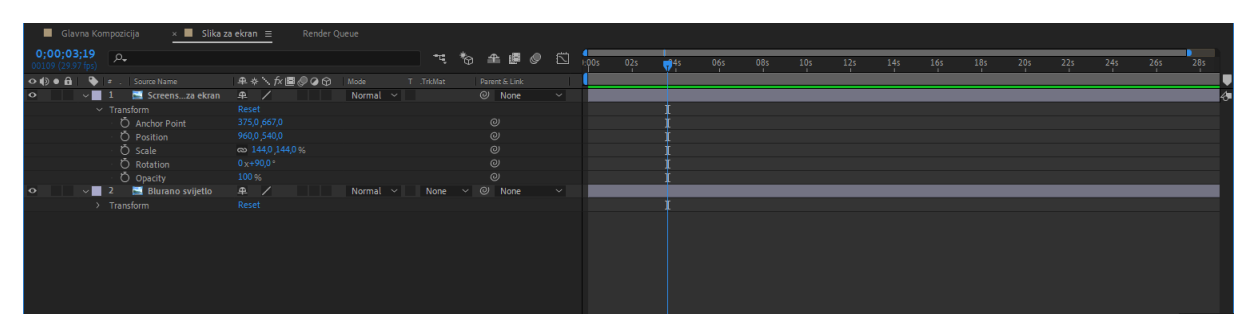

*Slika 7. Prethodne slike u After Effectsu*

## <span id="page-16-0"></span>7. Adaptacija

Nakon pripremljene podloge, rasvjete i praćenje kamere, došao je red na oblikovanje 3D elemenata. Ruka<sup>13</sup> je preuzeta s interneta te je na nju stavljen materijal kako bi dobila digitalni 3D izgled [\(Slika 8.](#page-16-1)).

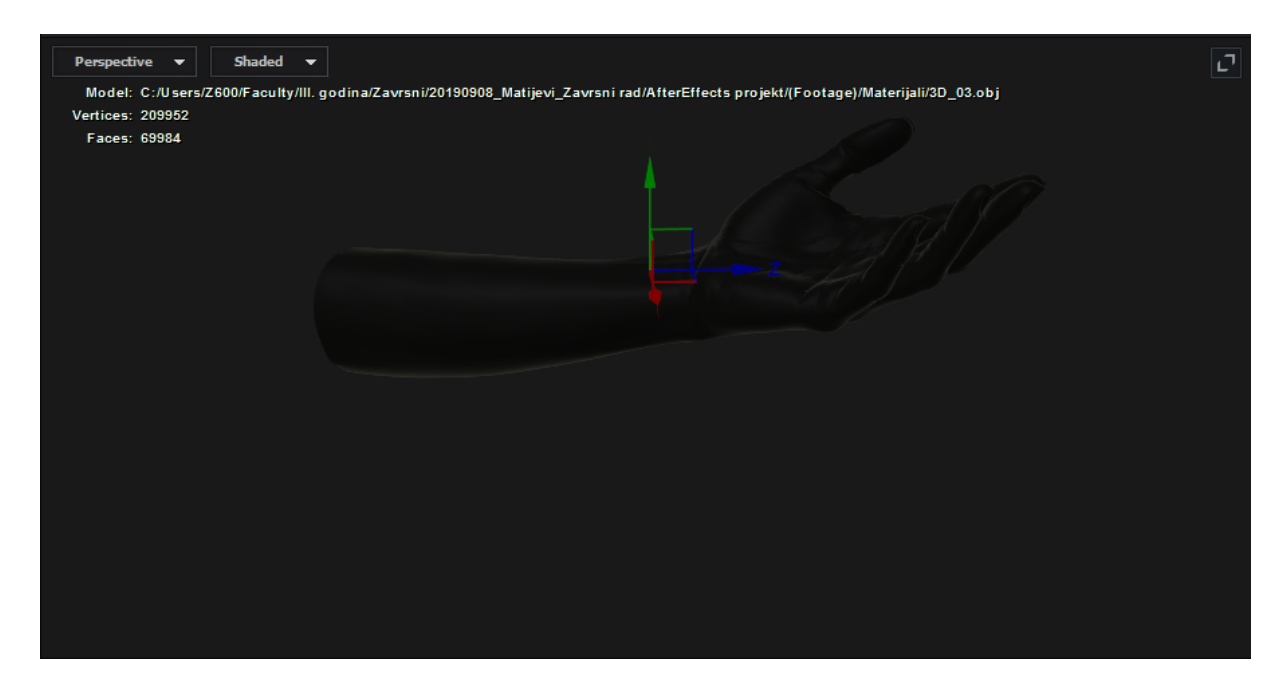

*Slika 8. Prikaz 3D ruke napravljene u After Effects-u*

<span id="page-16-1"></span>Nakon dodane ruke, pozicioniranje je odrađeno sa dodatkom koji je već prethodno spomenut, Element 3D. Na sljedećoj fotografiji [\(Slika 9.](#page-16-2)) nalaze se keyframe-ovi, kutevi, pozicija po x,y,z osi te ostale pojedinosti prilikom pozicioniranja iste.

| $\times$ <b>E</b> Glavna Kompozicija $\equiv$<br>Slika za ekran<br>Render Queue |                            |                        |     |     |                         |     |     |     |                                 |     |                 |                     |
|---------------------------------------------------------------------------------|----------------------------|------------------------|-----|-----|-------------------------|-----|-----|-----|---------------------------------|-----|-----------------|---------------------|
| 0;00;01;01<br><b>D</b>                                                          | でも 全国の 四                   | h00s<br>0 <sup>2</sup> | 02s | 035 | 04s                     | 05s | 06s | 07s | 08s<br><b>Contract Contract</b> | 09s | 10 <sub>s</sub> | 11s<br><b>COLLA</b> |
| O () O A   Q   = LayerName                                                      | T .TrkMat<br>Parent & Link |                        | .   |     |                         |     |     |     |                                 |     |                 |                     |
| v Multi-Object                                                                  |                            |                        |     |     |                         |     |     |     |                                 |     |                 |                     |
| 01. Enabct On                                                                   | $_{\odot}$                 |                        |     |     |                         |     |     |     |                                 |     |                 |                     |
| Ο 1. Size 1,00                                                                  | $\odot$                    |                        |     |     |                         |     |     |     |                                 |     |                 |                     |
| Ο 1. Size_m 0,0%                                                                | $\odot$                    |                        |     |     |                         |     |     |     |                                 |     |                 |                     |
| > Rotation                                                                      |                            |                        |     |     |                         |     |     |     |                                 |     |                 |                     |
| ○ 1. Disp_ 0,00                                                                 | $_{\odot}$                 |                        |     |     |                         |     |     |     |                                 |     |                 |                     |
| 0.0% m 0.0%                                                                     | $\odot$                    |                        |     |     |                         |     |     |     |                                 |     |                 |                     |
| $\vee$ Displace XYZ                                                             |                            |                        |     |     |                         |     |     |     |                                 |     |                 |                     |
| ○ _lace 0,00                                                                    | $\odot$                    |                        |     |     |                         |     |     |     |                                 |     |                 |                     |
| · ウヒ _e 9,98<br>$\rightarrow$                                                   | $\odot$                    |                        |     |     |                         |     |     |     |                                 |     |                 |                     |
| ් _lace 0,00                                                                    | $_{\odot}$                 |                        |     |     |                         |     |     |     |                                 |     |                 |                     |
| $0 \simeq$ Lulti 1,62<br>▎◀◇▶                                                   | $\omega$                   |                        |     |     |                         |     |     |     |                                 |     |                 |                     |
| $\sim$ Scatter XYZ                                                              |                            |                        |     |     |                         |     |     |     |                                 |     |                 |                     |
| ① _ulti 0,00                                                                    | $\odot$                    |                        |     |     |                         |     |     |     |                                 |     |                 |                     |
| <b>る</b> ト ti 10,44<br>$\rightarrow$                                            | $\odot$                    |                        |     |     | $\overline{\mathbf{v}}$ |     |     |     |                                 |     |                 |                     |
| ○ _ulti 0,00                                                                    | $\odot$                    |                        |     |     |                         |     |     |     |                                 |     |                 |                     |
| > Positio_ise                                                                   |                            |                        |     |     |                         |     |     |     |                                 |     |                 |                     |

*Slika 9. Timeline sa keyframe-ovima za pozicioniranje ruke*

<span id="page-16-2"></span> <sup>13</sup> https://www.cleanpng.com/png-thumb-hand-arm-clip-art-female-hand-2675500/preview.html

Također je potrebno smartphone sastaviti od nekoliko osnovnih dijelove te ih spremiti kao zasebne layere kako bi se moglo kasnije s njima manipulirati. Taj dio je odrađen pomoću Photoshopa te je slika smartphone-a presječena kroz pola kako bi se u nacrtu dobila prednju stranu, točnije display i zadnja strana zasebno.

Učitavanjem istih file-ova u After Effects, dobijena su 2 zasebna elementa kao kućište smartphone-a te matična ploča preuzeta sa interneta. Praćenjem (operacija u After Effectsu "tracking") zadnje strane smartphone-a, postignuto je pojedinačno spuštanje dijelova mobitela do završnog dijela u kojem se prikazuje matična web stranica Fakulteta informatike u Puli.

Na sljedećim slikama [\(Slika 10.](#page-17-0)), [\(Slika 11.](#page-17-1)) i [\(Slika 12.](#page-18-0)) možemo to i vidjeti.

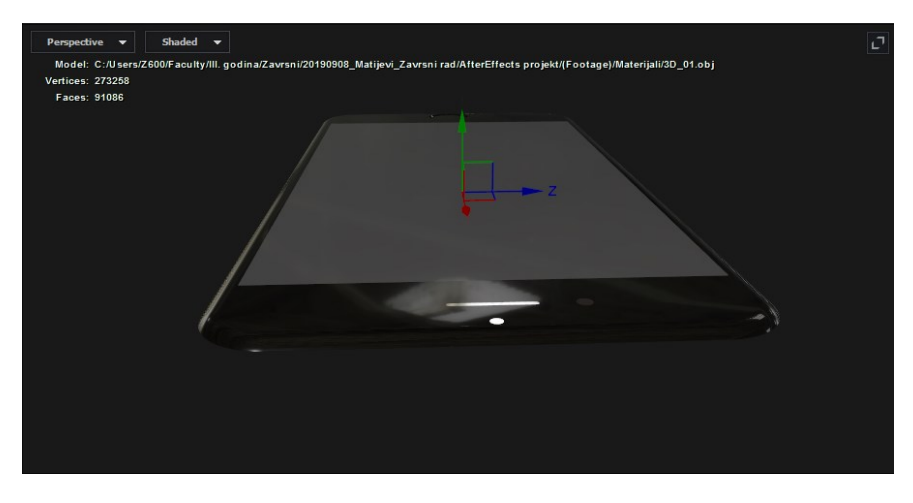

*Slika 10. Smartphone u presjeku, display*

<span id="page-17-0"></span>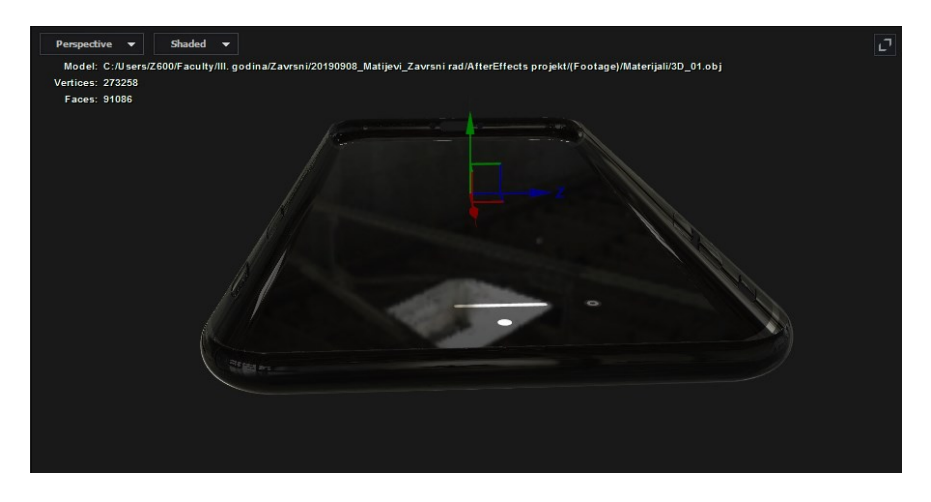

<span id="page-17-1"></span>*Slika 11. Smartphone u presjeku, zadnja strana*

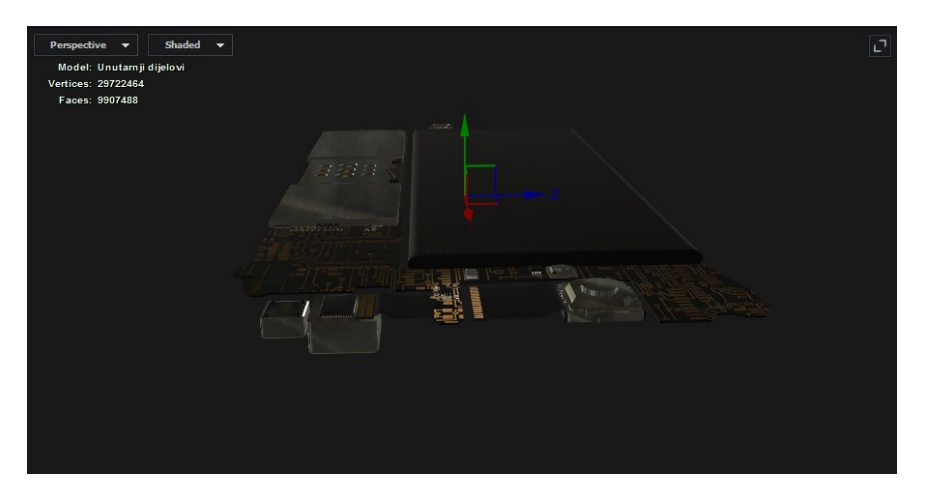

*Slika 12. Matična ploča za smartphone*

<span id="page-18-2"></span><span id="page-18-0"></span>Slika web stranice Fakulteta informatike u Puli [\(Slika 13.](#page-18-1)), osobno je snimljena od strane autora rada na zaslonu mobitela te je dodana u After Effetsu kompoziciju u kojoj se nalazi prednja strana smartphone-a odnosno display. Prilagođena je sa svijetlom ("light sweep" operacija u After Effectsu) kako bi se dobio realan izgled i kut pod kojim se slika nalazi [\(Slika 14.](#page-19-0)).

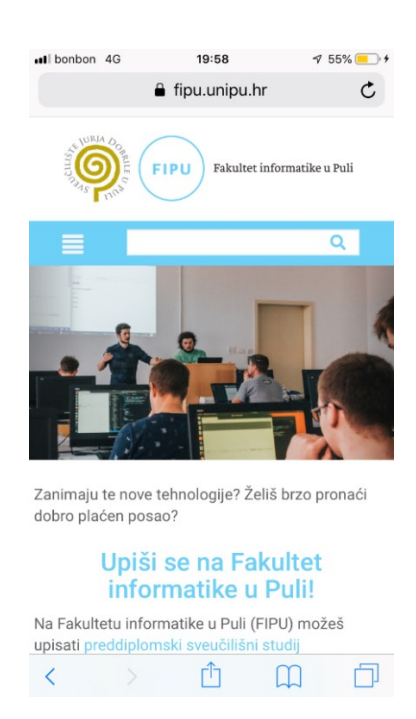

*Autor 7: Robert Matijević*

<span id="page-18-1"></span>*Slika 13. Snimka zaslona web stranice fipu.unipu.hr*

<span id="page-19-0"></span>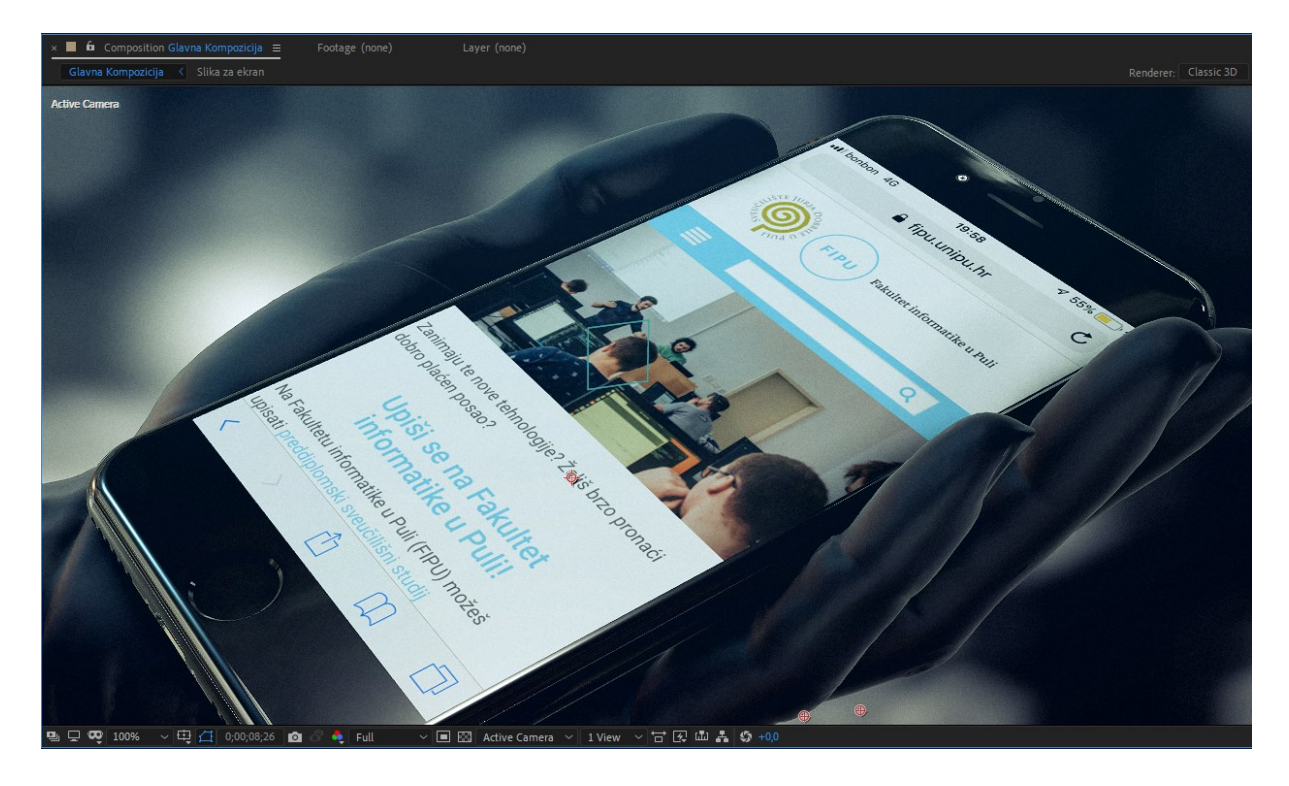

*Slika 14. Fotografija zaslona prilagođena na smartphone*

## <span id="page-20-0"></span>8. Usklađivanje zvuka i animacije

Usklađivanje zvuka i animacije odrađen je u software-u Adobe Premiere Pro. Animaciju je After Effectsu komprimirana kao Uncompressed video [\(Slika 15.](#page-20-1)) jer Adobe Premiere Pro podržava jedino taj format bez da gubi kvalitetu slike.

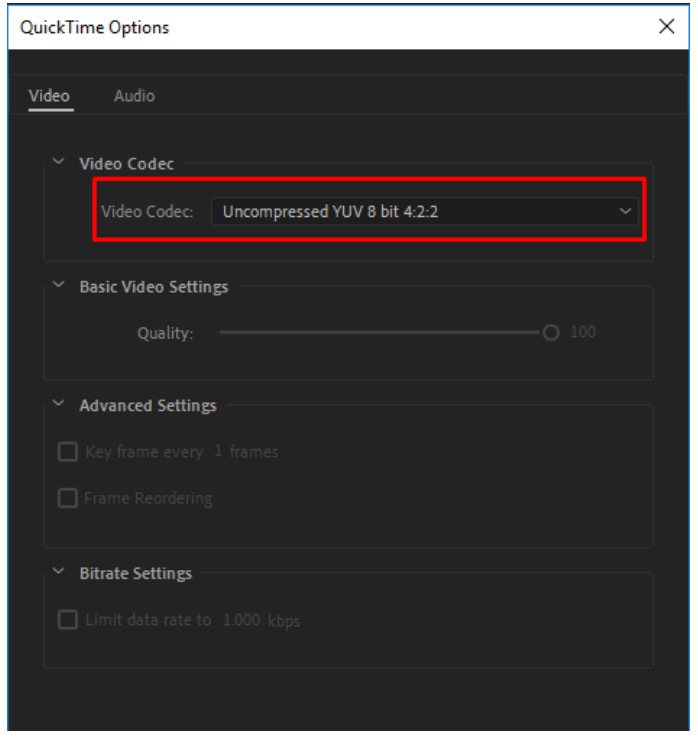

*Slika 15. Codec za export Uncompressed videa*

<span id="page-20-1"></span>Nakon toga, u Premiere Pro dodana je glazba koja je korištena u animaciji, te Uncompressed animacija [\(Slika 16.](#page-20-2)). Glazba je rezana kako bi se mogla uskladiti s animacijom. Na slici su prikazani koraci dodavanja i usklađivanja glazbe s animacijom.

| Project: Robert_Matijevic_Zavrsni_rad =<br>Media Browser                                                                                                    | $\times$ 1st LOSSLES $\equiv$                                                                                                    |    |
|----------------------------------------------------------------------------------------------------|----------------------------------------------------------------------------------------------------|----|
| 20190819_Robert_Matijevic_Zavrsni_rad_prvi_ex<br>$\rightarrow$<br>Movie, 1920 x 1080 (1,0) $\sim$ video used 1 time<br>00;00;10;00, 29,97p<br>+<br>48000 Hz - Compressed - Stereo × , audio used 1 t. | 00;00;00;00<br>;00;00<br>00;00;16;00<br>00:00:32:00<br>00;01;52;02<br>00;00;48;00<br>00:01:36:02<br>00;01;04;02<br>00;01;20;02<br>- BR<br>※ ∩<br><b>All and All</b>                                                                                                    | 00 |
|                                                                                                    |                                                                                                    |    |
| Robert_Matijevic_Zavrsni_rad.prproj<br>$\mathbb{H}$                                                                                                    |                                                                                                    |    |
| jа.<br>1 of 4 items selected<br>∣Ω                                                                                                    | $B$ $O$<br>$6 - v3$<br>Ø.                                                                                                    |    |
|                                                                                                    | $\mathbf{B}$ $\mathbf{O}$<br>$6 - v2$                                                                                                    |    |
| 10,01<br>11,16<br>1st LOSSLES<br>1st LOSSLES.mov<br>$\sim$                                                                                                    | 20190<br>$\theta$<br>6<br>VI.                                                                                                    |    |
|                                                                                                    | 日<br>As:<br>-6<br>M.                                                                                                    |    |
|                                                                                                    | Æ<br>$A2$ $\triangleright$ $\blacksquare$ $\blacksquare$ |    |
|                                                                                                    | 6 <sup>1</sup><br><b>BIM</b><br>us l<br>A3                                                                                                    |    |
| $\blacksquare$                                                                                                    | м<br><b>6</b> Master<br>0.0                                                                                                    |    |
| 7:31140<br>20190819_Robert_Matijevi_ 10,00<br>Sound_za_zavrsni.mp3                                                                                                    |                                                                                                    |    |
|                                                                                                    |                                                                                                    |    |
| $6.35.5$ 0<br>$\Omega$<br>$\circ$<br><b>DO</b><br>m                                                                                                    | $\circ$<br>$\circ$                                                                                                    |    |

<span id="page-20-2"></span>*Slika 16. Dodavanje glazbe i animacije u gotov proizvod*

## <span id="page-21-0"></span>9. Eksport

Za eksport animacije te i poljednji korak pri izradi završnog rada, također je odrađen u Adobe Premiere Pro software-u.

Kvaliteta videa i kvaliteta zvuka su eksportani u HD i HQ rezoluciji s čime se postižu minimalni gubici kvalitete pri eksportu (.mp4).

Eksport je odrađen po specifikacijama prikazanim na sljedećoj slici[\(Slika 17.](#page-21-1)).

<span id="page-21-1"></span>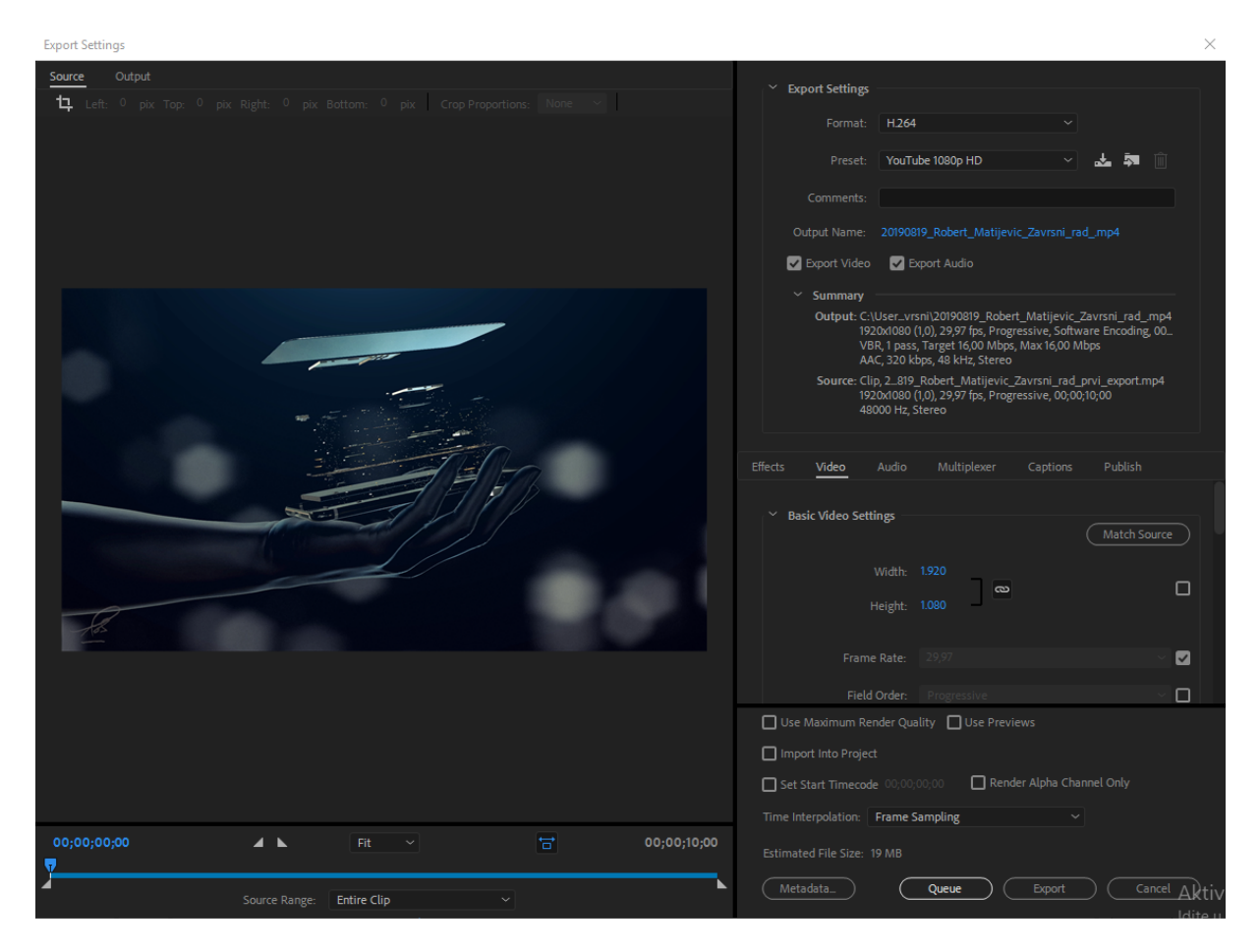

*Slika 17. Specifikacije pri eksportu*

## <span id="page-22-0"></span>10. Zaključak

U ovom završnom radu prikazan je spoj čovjeka sa tehnologijom pomoću računalnih software-a iz paketa Adobe. Znanje i vještine primijenjene prilikom izrade doveli su do uspješno odrađenog finalnog proizvoda. Prilikom izrade istog, susretalo se s nekoliko problema s čime se i znanje nadogradilo. Spomenute operacije i dodatak Element 3D bili su stepenica više u poznavanju alata za video obradu. Susret s dodatkom otkrio je prednosti i olakšao manipuliranje 3D elementima u After Effectsu.

Sve veća potražnja i rasprostranjenost video obrade raste iz godine u godinu. Video obrada je na svakom koraku ispred nas, počevši od reklama koje se svakodnevno mogu vidjeti na televizorima, društvenim mrežama, smartphone-ima i drugim pametnim uređajima, pa sve do fimske industrije.

Ovaj završni rad otkrio je osnovne informacije, te potrebno znanje potrebno za ulazak u svijet video obrade. Od korištenih alata za razvoj animacije, planiranja, prikupljanja potrebnih resursa, organizacije projekta u alatima, adaptacije(glavne faze pri izradi animacije), usklađivanja zvuka sa finaliziranom animacijom te eksport u .mp4 fomat.

Znanje i vještine korištene pri izradi ovog završnog rada dali su gotov finalni proizvod, a to je , kako i sam naslov govori, "**ANIMACIJA U SVRHU PROMOCIJE FIPU-A**".

## <span id="page-23-0"></span>11. Literatura

- 1. http://www.pngplay.com/image/18115
- 2. https://www.stickpng.com/img/electronics/iphones/iphone-7
- 3. <https://www.ifixit.com/Store/iPhone/iPhone-7-Bare-Logic-Board/IF332-022?o=1>
- 4. http://nix207.iptime.org/nix207w/4k-img/?vid=51
- 5. https://officialpsds.com/city-without-sky-psd-rk4lyv

# <span id="page-24-0"></span>12. Popis slika

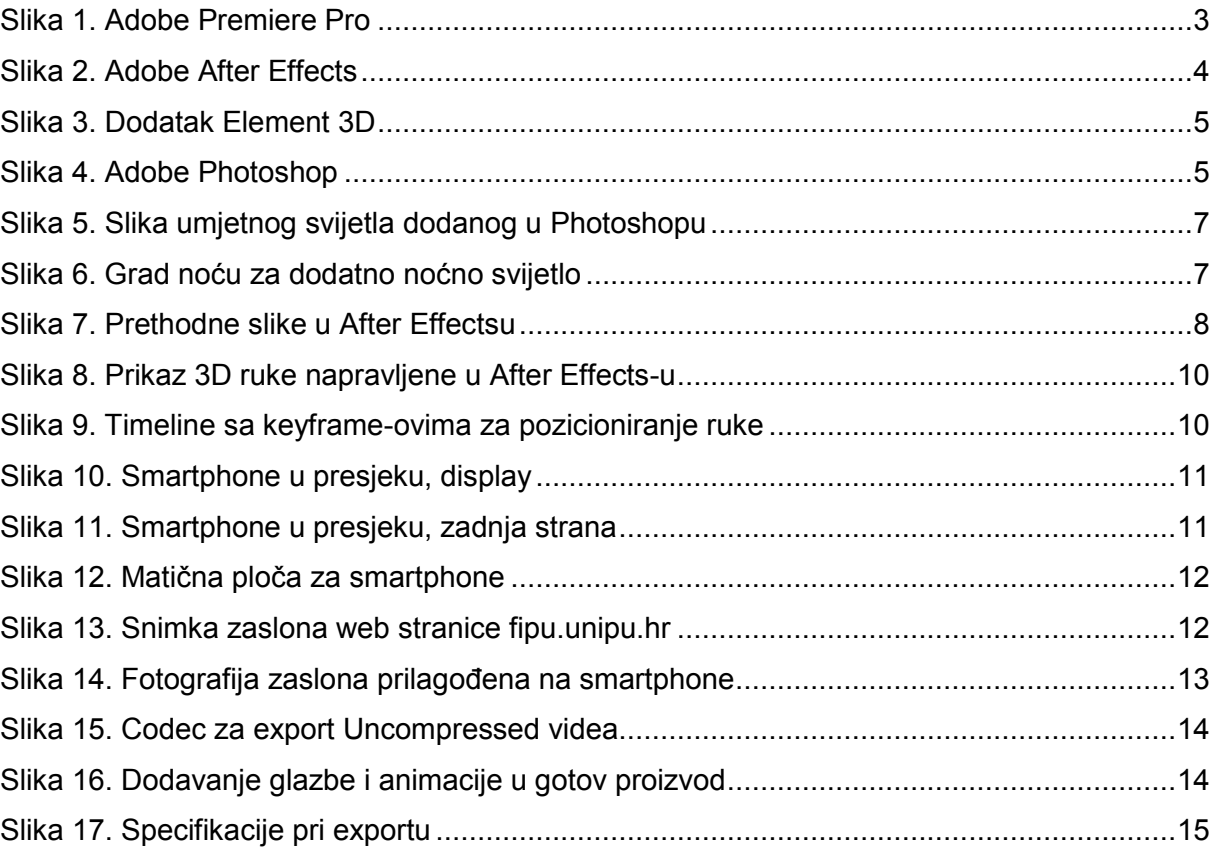

# <span id="page-25-0"></span>13. Popis autora

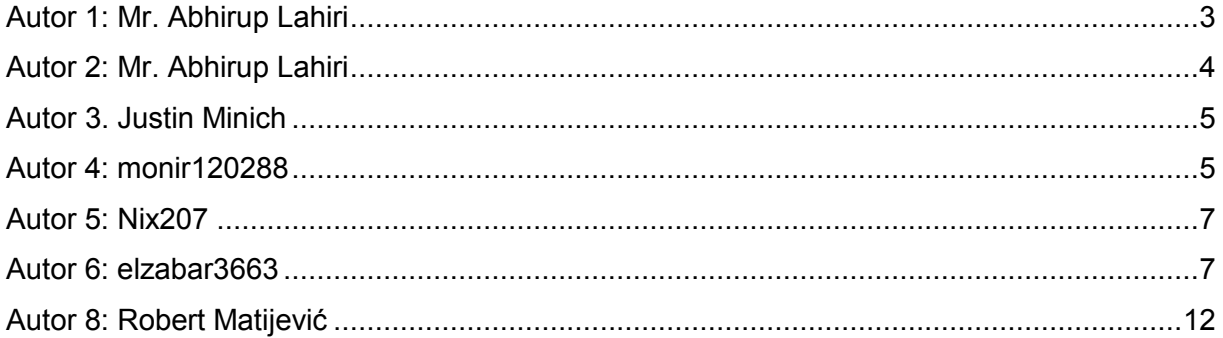

# <span id="page-25-1"></span>14. Popis izvora

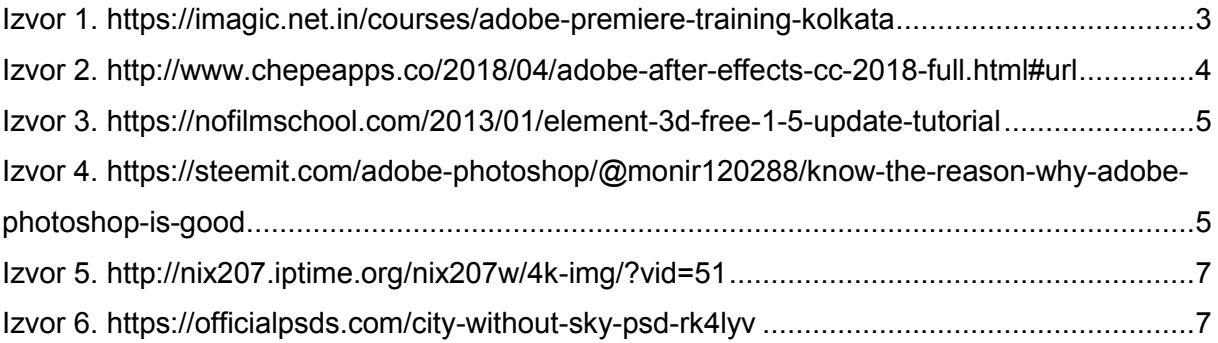